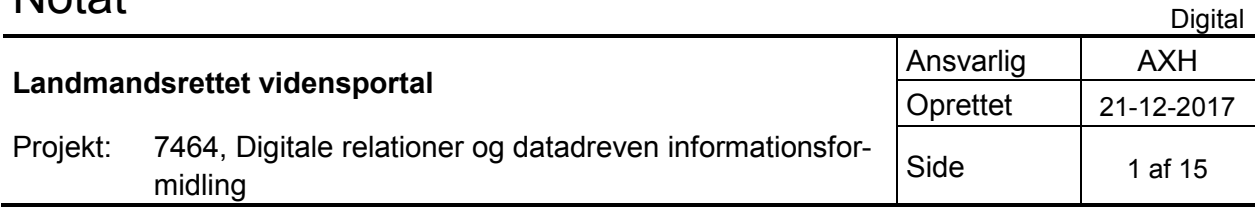

# **Den landmandsrettede vidensportal**

# **Indholdsfortegnelse**

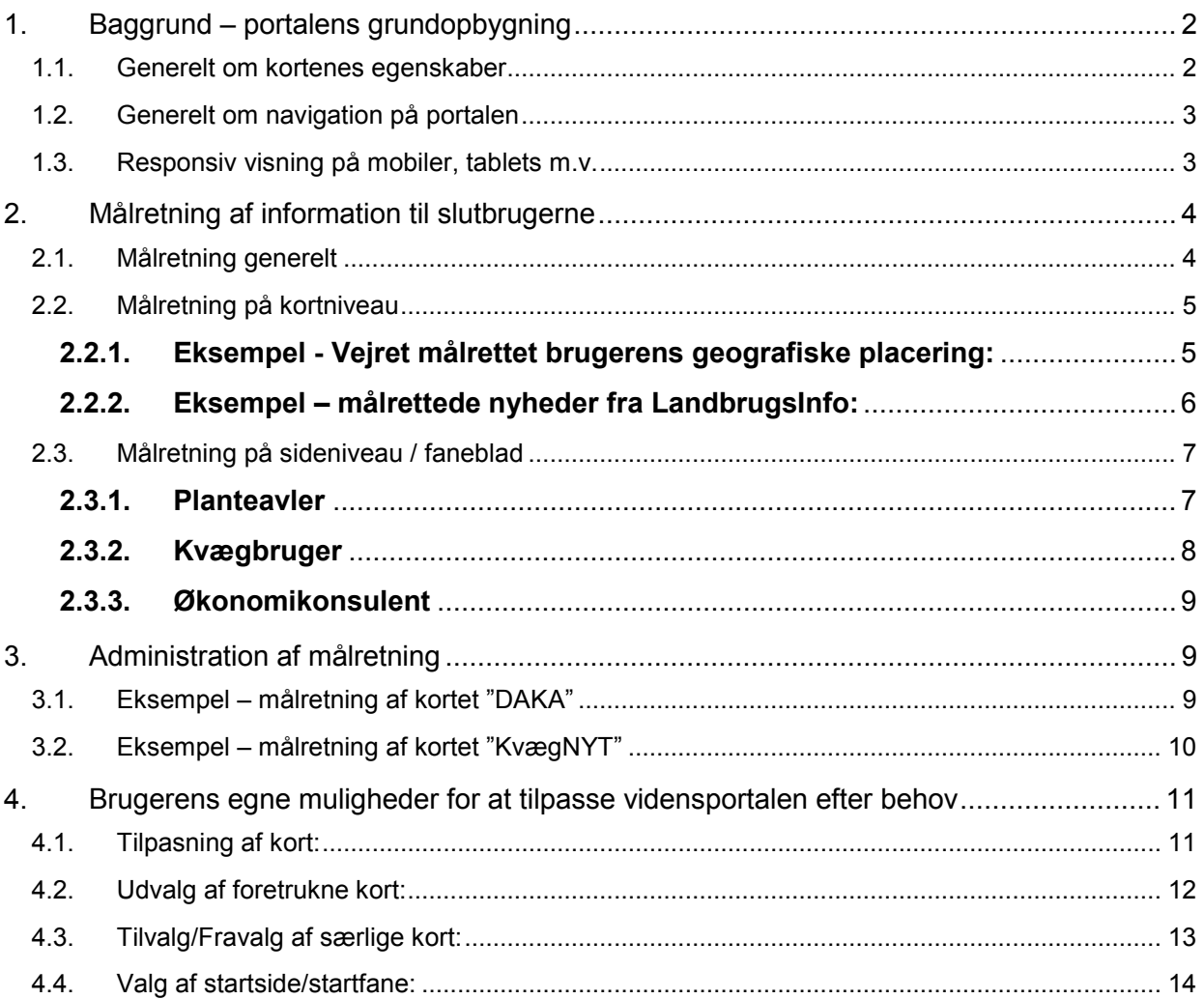

# **1. Baggrund – portalens grundopbygning**

Siden 2005 har Landmand.dk været en central del af de danske landmænds hverdag. Portalen har samlet ikke bare information fra mange forskellige kilder, men også formidlet adgang til landmændenes samarbejdspartnere i hele erhvervet.

SEGES har i samme periode etableret et fælles loginsystem – Fælles Login – der gør det muligt for brugerne at benytte det samme login på tværs af de løsninger SEGES tilbyder. Derudover er der med dette login som fundament også blevet etableret Single Sign On til de eksterne informationsudbydere, der findes på Landmand.dk. Dermed undgår landmanden at skulle kende mere end 1 sæt loginoplysninger, når han tilgår forskellige landmandsrettede løsninger på nettet.

Portalen er i 2017 blevet lanceret i en helt ny version, der har medført en helt ny grænseflade for slutbrugerne. Samtidig er der blevet introduceret et nyt administrationsinterface, der i langt højere grad end tidligere, gør det enkelt at målrette det indhold som portalen stiller til rådighed.

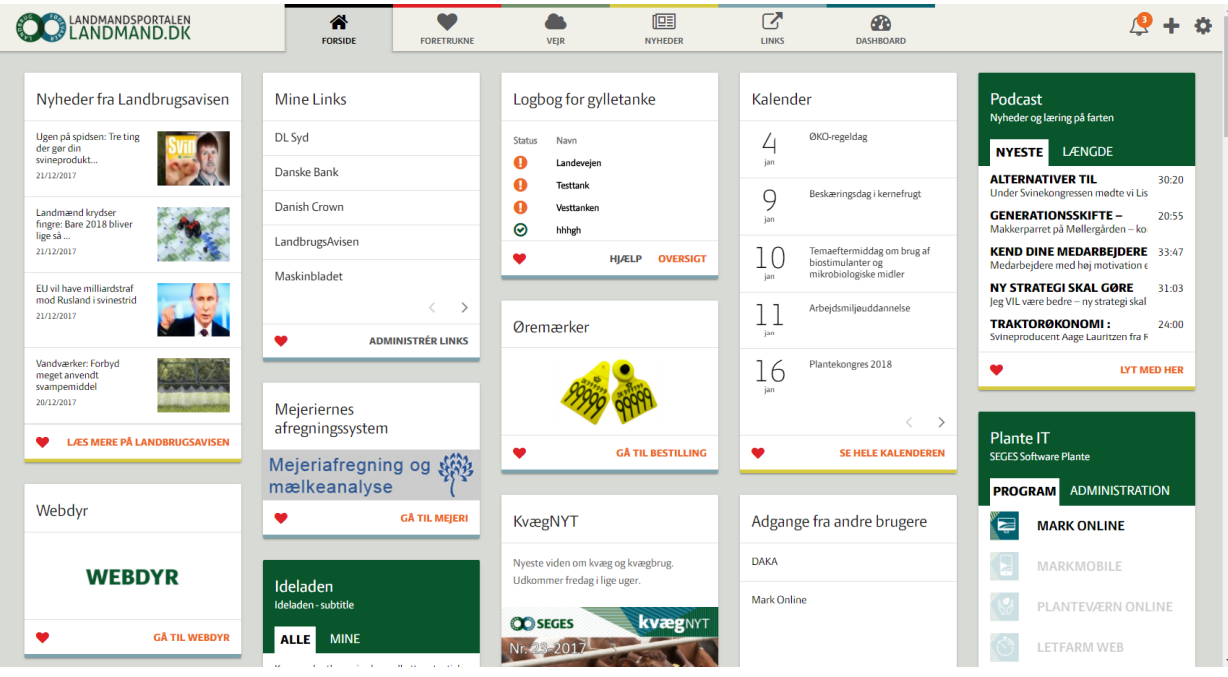

Brugergrænsefladen på det nye Landmand.dk:

Som man kan se er opbygningen meget modulær, i form af separate kort, som indeholder den information som brugeren efterspørger.

# **1.1. Generelt om kortenes egenskaber**

- **De enkelte kort optræder og anvendes individuelt** 
	- Selvom kortene selvfølgelig kan have en tværgående faglig sammenhæng, så er hvert af de enkelte kort en afsluttet enhed, som kan stå alene.
- **Kortet kan have faneblade m.v. så informationen er komprimeret** 
	- For at få plads til mest mulig information på den tilgængelige plads uden at gå på kompromis med brugervenligheden – bruges der faneblade på en del af kortene.
- **Indholdet i det enkelte kort målrettes slutbrugeren**
	- På det enkelte kort er der mulighed for enten at konfigurere eller specialkode indhold, der er tilpasset målgruppen.
- **Kortene sikrer understøttelse af responsiv visning** 
	- De enkelte kort har en begrænset bredde, så de uden problemer kan vises på en mobil enhed.

# **1.2. Generelt om navigation på portalen**

Den grundlæggende navigation på portalen fungerer via topmenuen, hvor brugeren har en række uligheder:

Centralt ser man fanebladene, der hver har eget ikon og farvemarkering. I højre side findes de globale funktioner:

- Notifikationer: Vises ved klik på klokken.
- Administration: Tilgås ved klik på "+".
- Indstillinger: Tilgås ved klik på tandhjulet.

Fanebladene og de globale funktioner er selvfølgelig til stede uanset hvordan brugeren bevæger sig rundt på Landmand.dk.

# **1.3. Responsiv visning på mobiler, tablets m.v.**

For at portalen er tilgængelig for slutbrugeren uafhængigt af hvilket device der benyttes, er det nødvendigt at layoutet er fleksiblet. Som nævnt ovenfor, er valget af kort som de grundlæggende byggesten på portalen, med til at gøre det enkelt at få siden tilpasset brugeren.

#### **Eksempler:**

Nedenfor vises en række eksempler på hvordan antallet af kolonner tilpasser sig den tilgængelige bredde på den device, brugeren anvender.

#### *Visninger med hhv. 3 og 2 spalter*

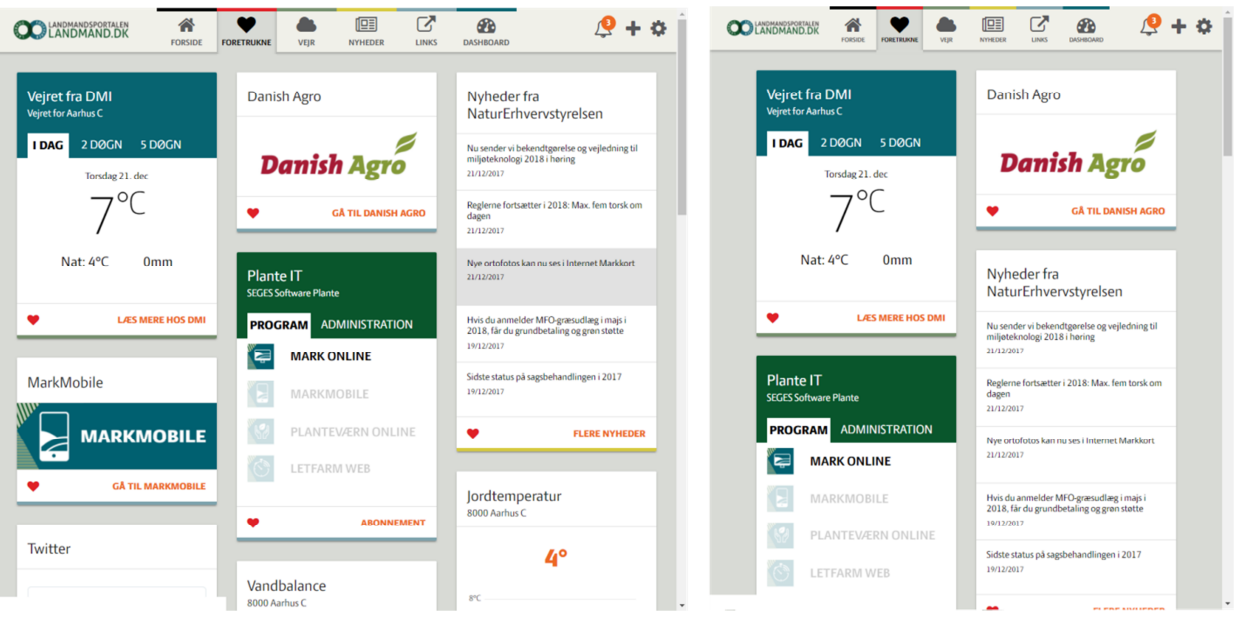

#### *Visninger med hhv. 1 og 5 spalter*

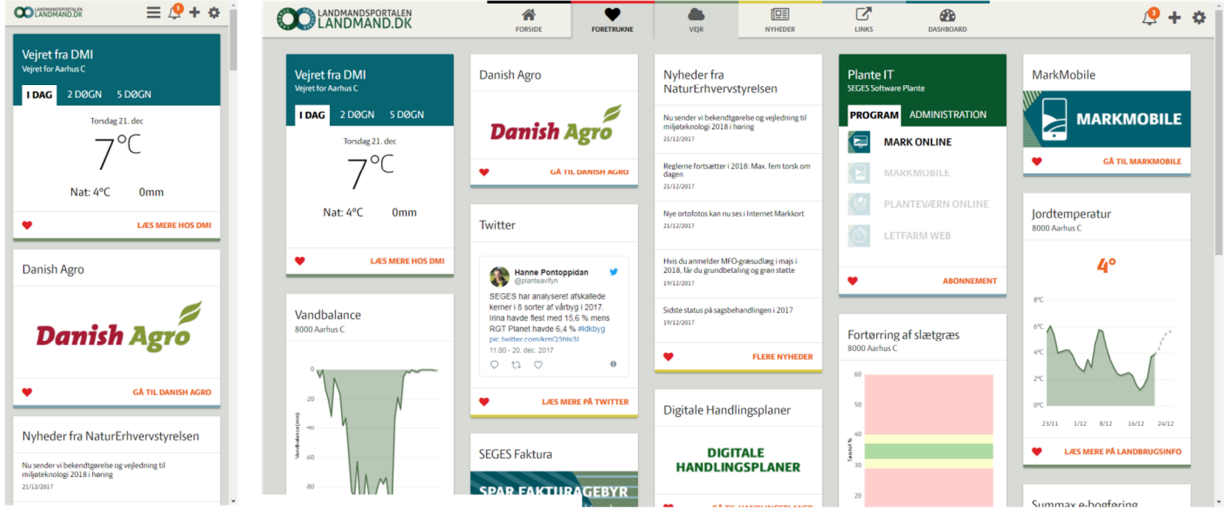

Bemærk at den 1-spaltede visning også medfører at menuen kollapser, så den kan være på den tilgængelige bredde. Portalen er selvfølgelig fuldt funktionel uanset hvilken skærmbredde brugeren benytter.

# **2. Målretning af information til slutbrugerne**

# **2.1. Målretning generelt**

Portalen har en bred pallette af muligheder for at tilpasse indholdet helt præcist til den indloggede bruger. Således kan der både tilpasses indenfor de enkelte kort og på den enkelte side (det enkelte faneblad). Samtidig har brugeren også mulighed for selv at tilrette sin portal, så den indeholder præcis det, han/hun opfatter som mest optimalt.

# **2.2. Målretning på kortniveau**

Indenfor de enkelte kort kan indholdet målrettes specifikt til den enkelte bruger. Der er flere forskellige typer af denne form for målretning. Et par eksempler:

# **2.2.1. EKSEMPEL - VEJRET MÅLRETTET BRUGERENS GEOGRAFISKE PLACERING:**

Der findes meget information indenfor især planteproduktion, hvor det er afgørende for relevansen, at der vises data svarende til brugerens geografiske placering. Oplysning om brugerens placering findes i den underliggende brugerdatabase, hvor bl.a. adresser er lagret. Brugerens adresse bruges til at tilpasse f.eks. vejrudsigter, så de vises for brugerens lokalområde.

Herudover findes der også specialkort, der trækker på oplysninger om hvilke matrikler der er tilknyttet brugerens CVR-nummer. Dette benyttes til at udtrække relevant information om f.eks. lovgivningsmæssige reguleringer vedr. jorden, der er tilknyttet ejendommen.

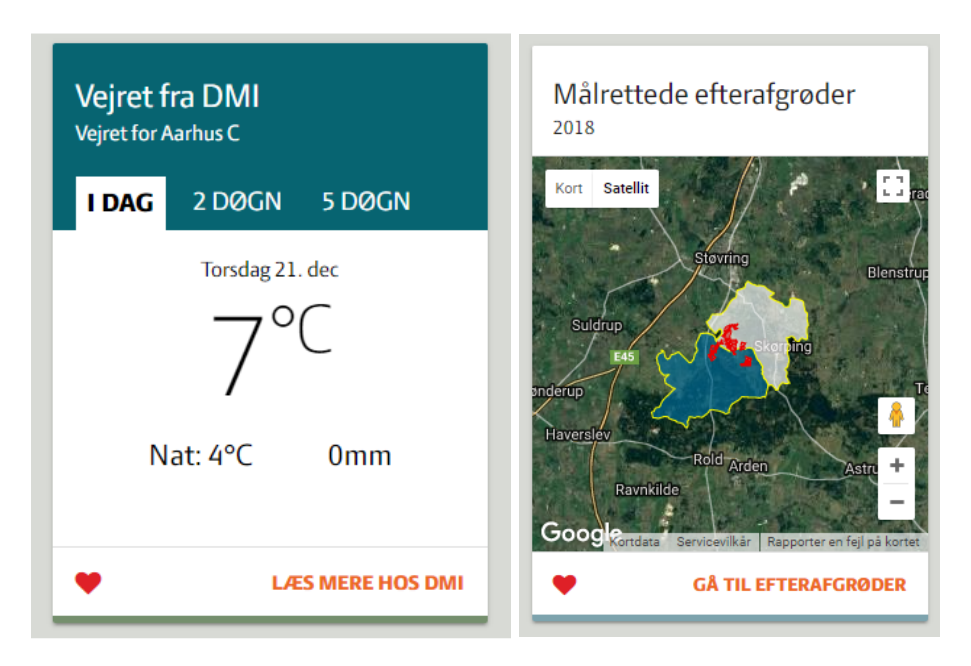

#### *Eksempler:*

Til venstre ses en vejrudsigt, der trækker data fra DMI på baggrund af brugerens postnummer. Og til højre et kort med målrettede efterafgrøder, hvor brugerens egne marker er markerede.

#### **Nyheder målrettet den enkelte bruger**

Den enkelte bruger har en profilside, hvor han kan give oplysninger om sin produktion. F.eks. hvilke typer af afgrøder han dyrker og hvilke dyretyper han har på sin bedrift.

Disse oplysninger bruges til at koble nyheder fra bl.a. LandbrugsInfo til brugeren, sådan at det, der præsenteres i nyhederne ikke bare er alle nyheder om alle emner. I stedet er det målrettet den enkelte bedrift.

# **2.2.2. EKSEMPEL – MÅLRETTEDE NYHEDER FRA LANDBRUGSINFO:**

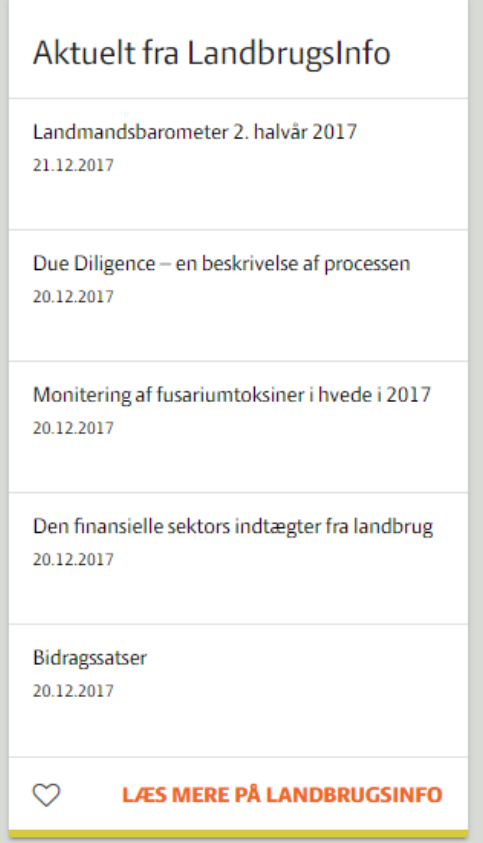

#### **Indhold målrettet brugerens abonnementer**

Da brugerdatabasen indeholder oplysninger om hvilke abonnementer brugeren har tegnet, er det selvfølgelig også muligt at få opsat kort, der tager højde for præcis hvilke abonnementer brugeren har:

*Eksempel – kort med indhold, der afhænger af brugerens abonnementer:* 

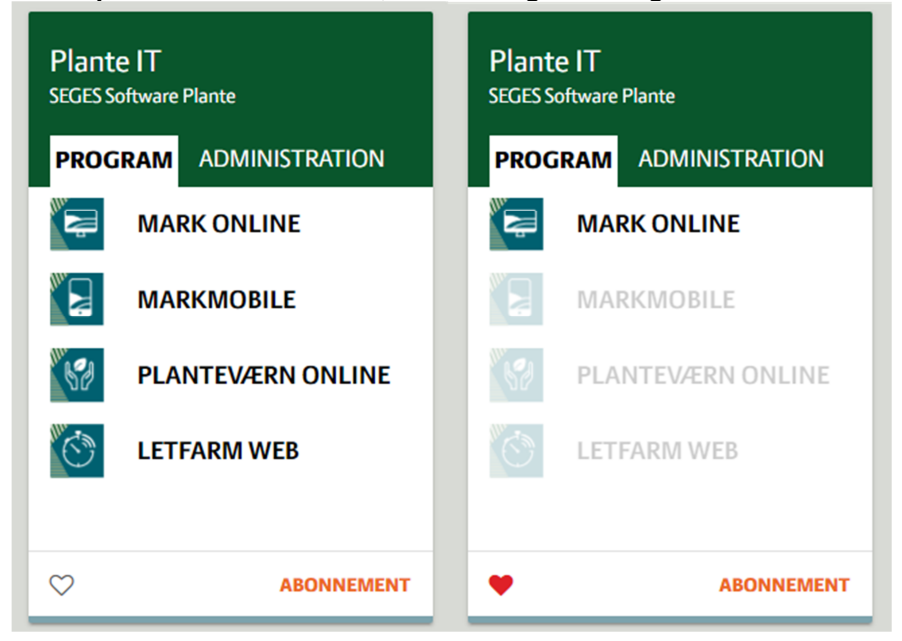

Her får brugeren vist aktive links til de produkter han/hun har abonnement på, hvorved det bliver nemmere at tilgå og få brugt værktøjerne.

# **2.3. Målretning på sideniveau / faneblad**

Vidensportalen består af en række sider, der hver især indeholder et udvalg af de tilgængelige kort. Dette udvalg konfigureres af administratoren, som sætter op præcis hvilke kort, der skal vises for den enkelte bruger. Dette sker gennem et avanceret administrationssystem, der er i stand til at målrette udvalget af kort på baggrund af et sæt af regler.

#### *Eksempler på målretning til slutbrugere:*

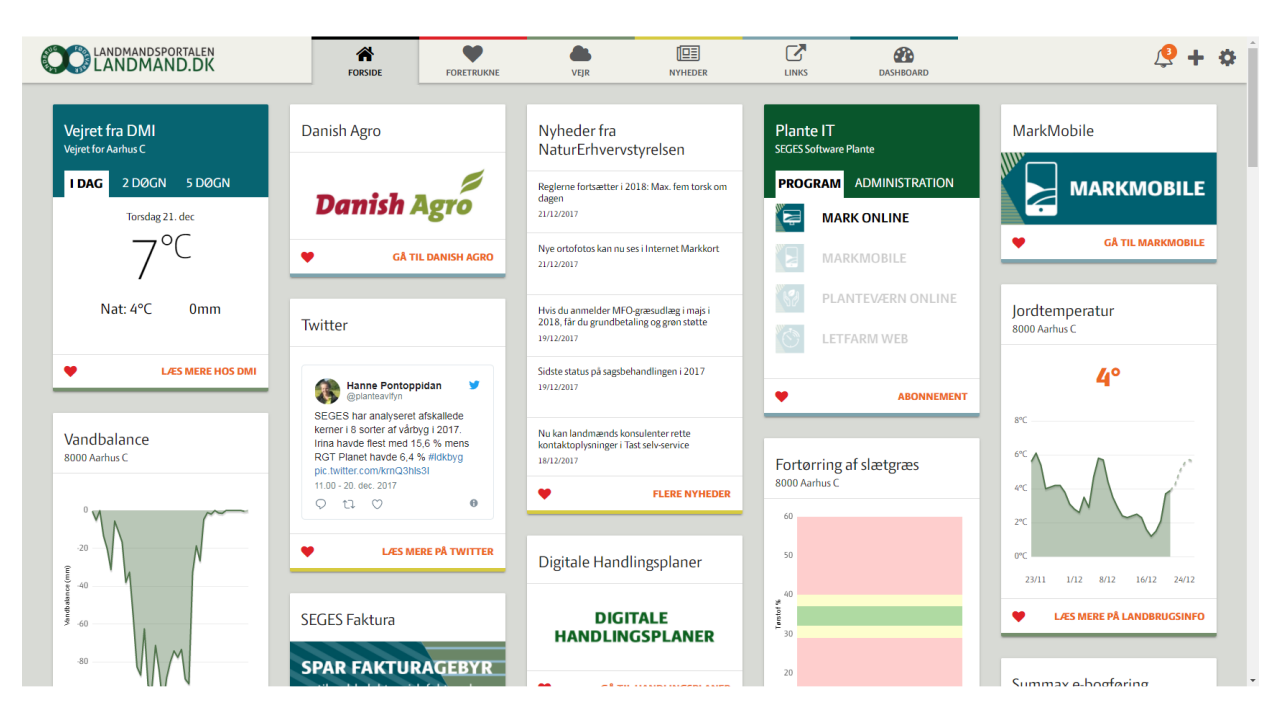

# **2.3.1. PLANTEAVLER**

I ovenstående eksempel for en planteavler ser man, hvordan der hos denne bruger bliver præsenteret kort, der har med planteproduktion at gøre.

Det drejer sig bl.a. om:

- Vejr lokal vejrudsigt for nærområdet, jordtemperatur, vandbalance, fortørring af slætgræs m.v.
- Grovvarefirma
- Nyheder fra Twitter
- Nyheder fra NaturErhvervsstyrelsen
- PlanteIT direkte adgang til MarkOnline.
- Økonomistyring Digitale Handlingsplaner, SEGES Faktura m.v.

Kortene er konfigurerede af administrator til at blive vist specifikt til denne bruger.

# **2.3.2. KVÆGBRUGER**

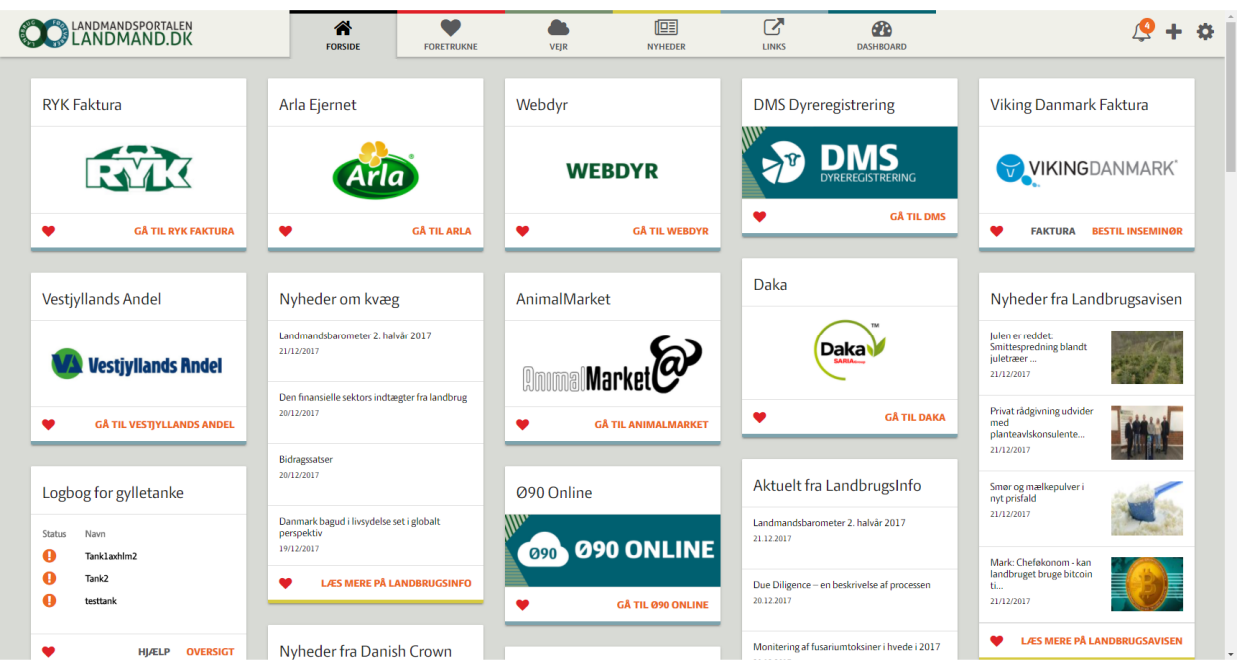

For kvægbrugeren er der mindre fokus på vejr, til gengæld har vidensportalen integration til mange forskellige interne og eksterne platforme. Vha. Single Sign On kan brugeren gå videre til disse uden at blive afkrævet nyt login.

Eksempler på tjenester af relevans for kvægbrugeren:

- RYK Faktura
- Webdyr
- DMS Dyreregistrering
- Ø90 Online
- Adgang til eksterne samarbejdspartnere, bl.a. Viking Danmark, Daka, Vestjyllands Andel osv.
- Nyheder specifikt om kvæg. Der vises f.eks. en nyhedsboks specifikt med "Nyheder om kvæg" fra LandbrugsInfo, ligesom der er direkte adgang til den aktuelle udgave af "KvægNyt".

Mange kvægbrugere vil selvfølgelig også være interesserede i planteavl, ikke mindst hvad angår grovfoder. Derfor vil deres personaliserede udgave af portalen som oftest have både kvæg- og planteavlsrettet indhold.

# **2.3.3. ØKONOMIKONSULENT**

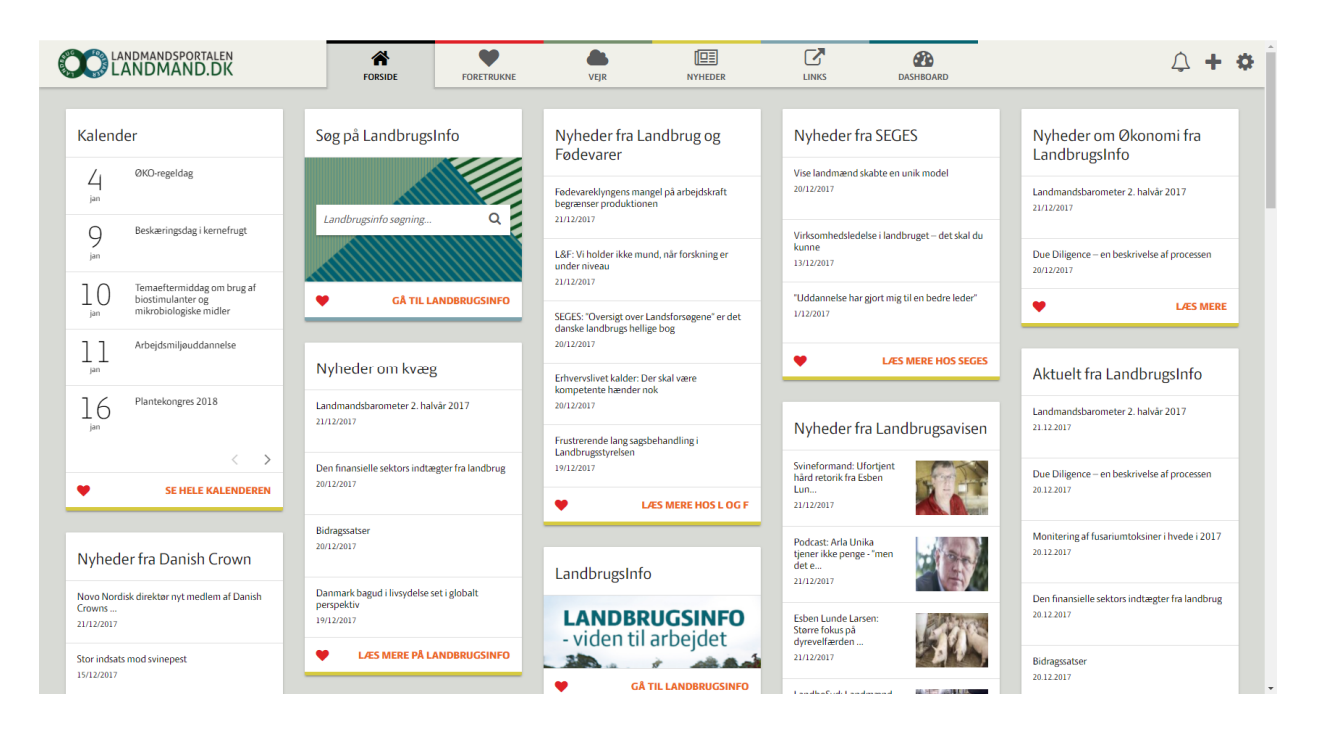

Økonomikonsulentens side adskiller sig fra landmandseksemplerne ved, at der er her er meget mere fokus på generel faglig opdatering og mindre fokus på værktøjer. Konsulenten har ikke et CVR-nummer og heller ikke mulighed for at give oplysninger om produktionen på sin egen bedrift. Derfor vises der selvfølgelig ikke kort, der forudsætter, at disse oplysninger findes på brugeren.

Eksempler på økonomikonsulentens sideindhold:

- Kalender over kommende begivenheder i erhvervet. Herunder kurser, kongresser, møder osv.
- Nyheder. Både generelle og målrettede nyheder fra LandbrugsInfo, nyheder fra SEGES, LandbrugsAvisen, Danish Crown osv. Flertallet af disse nyhedsfeeds kan brugeren selv til- og fravælge.
- Let adgang til opslag på LandbrugsInfo. Kort med søgefunktion, der supplerer nyhedslisterne, og gør at information let kan fremsøges.

Ovenstående er vist for en økonomikonsulent, men helt tilsvarende sider findes selvfølgelig i udgaver, der matcher informationsbehovet hos planteavlskonsulenten, kvægkonsulenten osv. Hver enkelt konsulent vil således have mulighed for at tilgå en side med indhold, der matcher hans/hendes faggruppe.

# **3. Administration af målretning**

Målretningen administreres ved, at der i det bagvedliggende administrationsinterface kan sættes regler på de enkelte kort, så de kun vises, for de brugere de er relevante for.

#### **3.1. Eksempel – målretning af kortet "DAKA"**

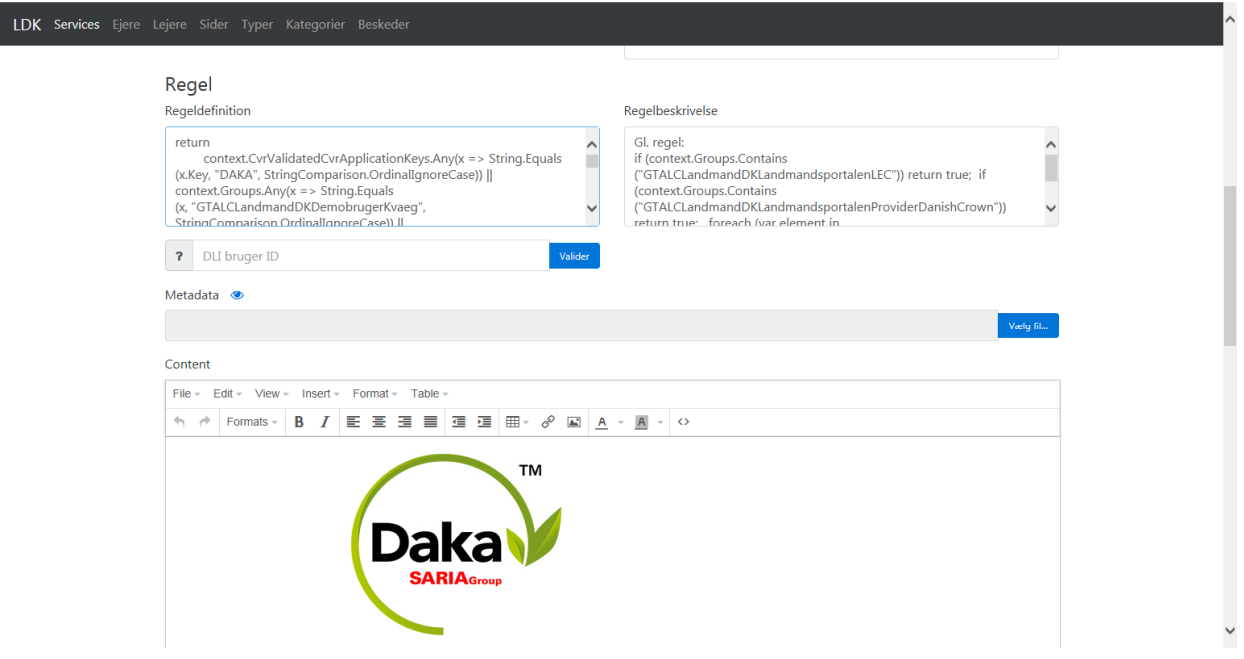

Reglen for hvem, der skal have vist dette kort kan ses i feltet "Regeldefinition". I dette tilfælde specificeres det, at brugeren skal have en såkaldt nøgle fra DAKA.

Nøgler indlæses fra alle eksterne samarbejdspartnere en gang i døgnet i form af såkaldte nøglefiler. Af disse nøglefiler fremgår det hvilke CVR-numre, der er registrerede på brugere hos den eksterne samarbejdspartner. Nøglerne indlæses på brugerne i brugerdatabasen baseret på disse registrerede CVRnumre, idet der matches op imod det CVR-nummer brugerbasen indeholder.

Resultatet er, at når brugeren senere logger på, så vil regler som den ovenstående betyde, at de relevante kort vises.

# **3.2. Eksempel – målretning af kortet "KvægNYT"**

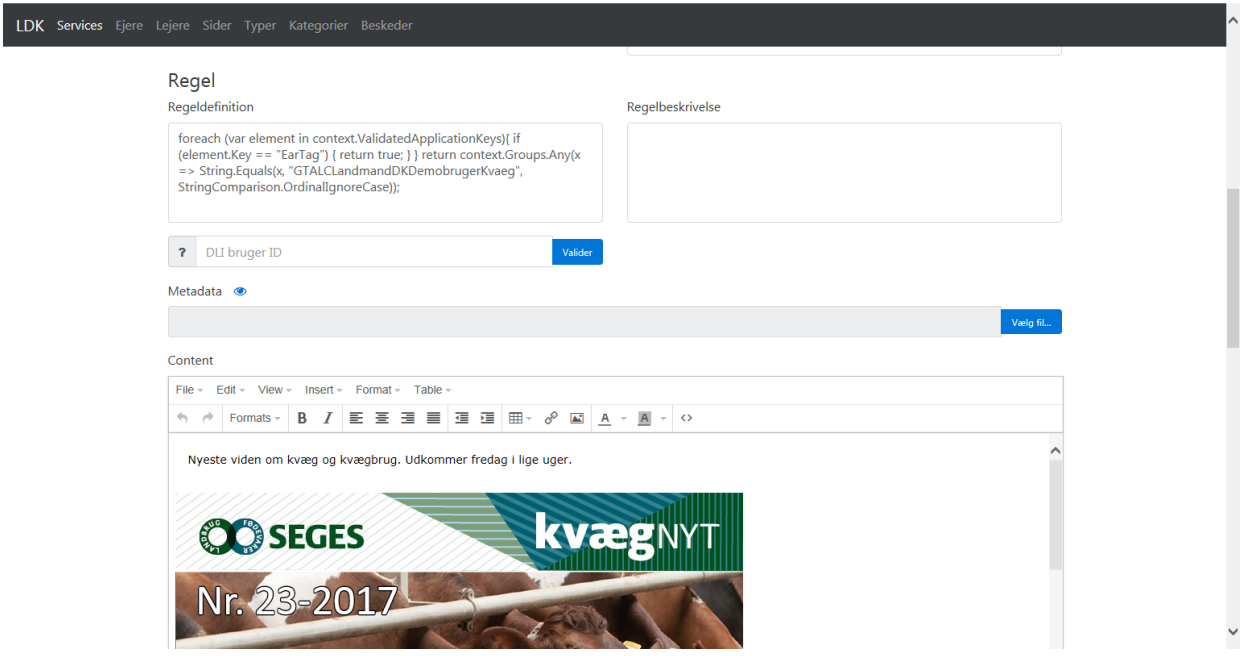

Igen er det i feltet "Regeldefinition" at man finder reglen for, hvem der skal have kortet vist. Heraf fremgår det, at "KvægNYT" med høj sandsynlighed er relevant for brugere, der har dyr med øremærker. Derfor bruges nøglen vdr. øremærker til at afgrænse hvilke brugere, der skal have kortet vist. Et alternativ havde været at lade reglen forholde sig til hvad brugeren selv har oplyst om sin produktion – herunder om han har kvæg. Men da ikke alle brugere på nuværende tidspunkt har sørget for at opdatere deres profil, vurderes det at kortet når ud til flest, såfremt nøglen for øremærker bruges i stedet.

# **4. Brugerens egne muligheder for at tilpasse vidensportalen efter behov**

Ovenfor er beskrevet hvordan administrator har mulighed for at målrette vidensportalen til den enkelte brugere. Men brugerne kan også selv sætte deres eget præg på portalen, så den rammer præcis deres ønsker.

Eksempler på disse muligheder:

# **4.1. Tilpasning af kort:**

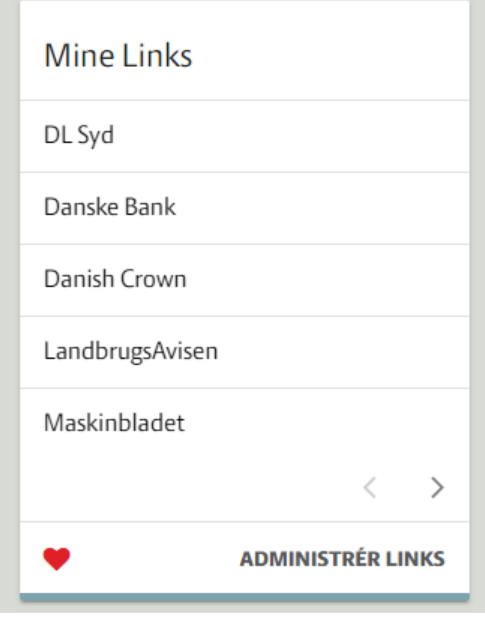

Det er muligt for brugeren selv at konfigurere flere af vidensportalens kort. Bl.a. kortet "Mine links", hvor brugeren via en administrationsside selv kan definere indholdet.

#### Administrationssiden:

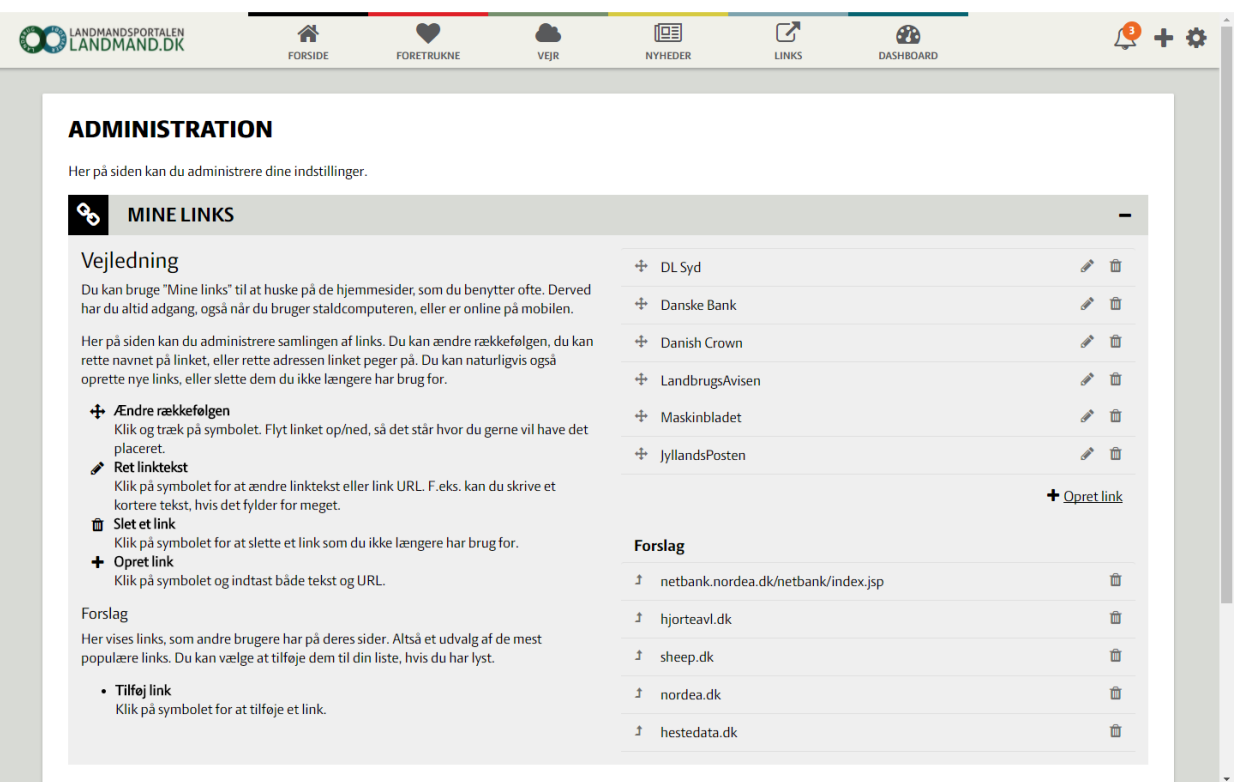

Her definerer brugeren selv sine links. Linksene kan både oprettes, redigeres og slettes – og rækkefølgen på dem kan ændres. Under "Forslag" nederst til højre kan brugeren få forslag til sin linkliste - baseret på hyppigt anvendte links blandt andre brugere.

#### **4.2. Udvalg af foretrukne kort:**

Brugeren kan definere sine foretrukne kort vha. hjertefunktionen nederst på de enkelte kort. Disse kort tilføjes fanebladet "Foretrukne", der dermed bliver brugerens helt egen, konfigurerede side.

## *Eksempel:*

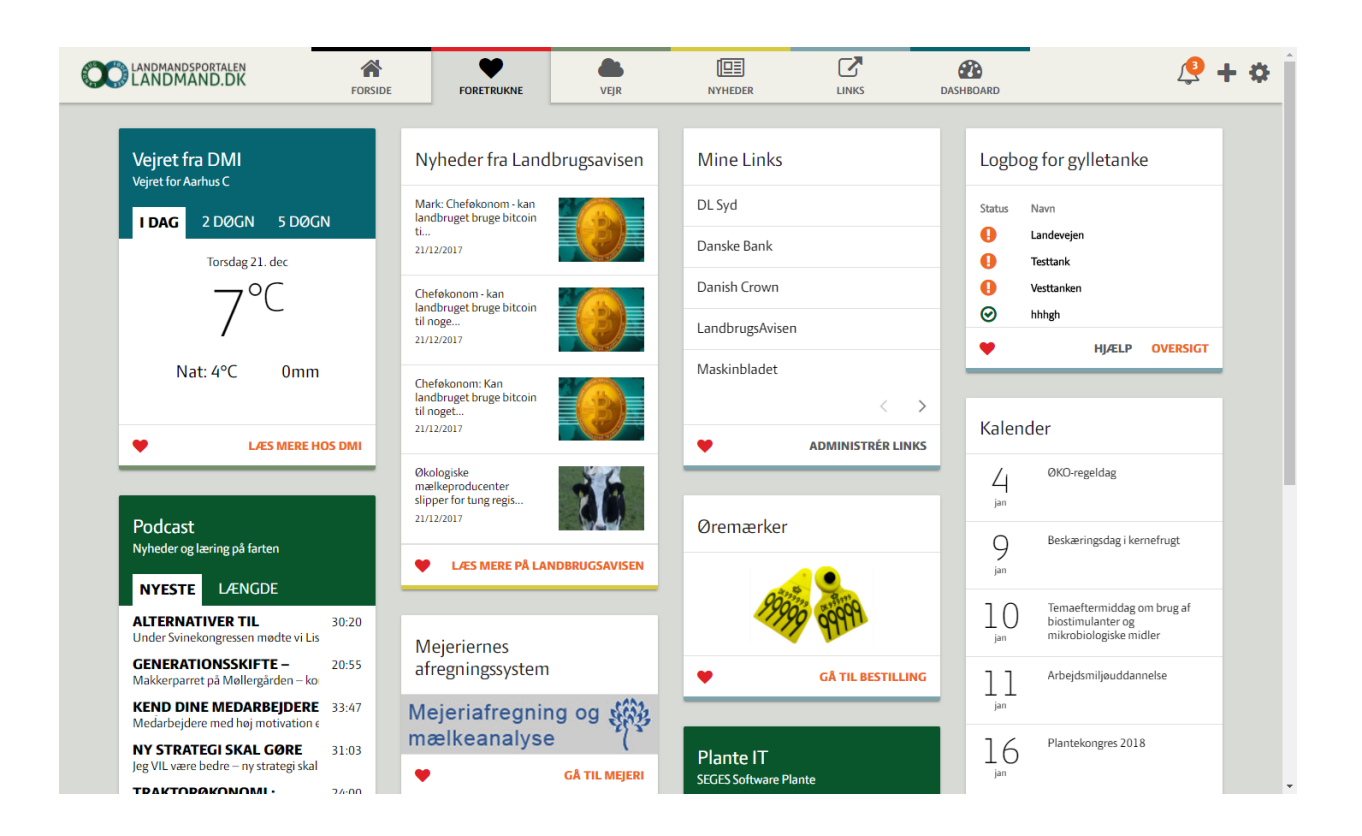

# **4.3. Tilvalg/Fravalg af særlige kort:**

Som beskrevet ovenfor kan man som administrator vha. regler definere hvilke kort en bruger skal have vist. Imidlertid vil det for en del af kortene være relevant, at brugeren selv kan til- og fravælge. Det gælder særligt de kort, der har med nyheder, faglig opdatering m.v. at gøre.

Derfor er der også et galleri med netop denne funktion. Som administrator kan man vælge om kortene som default skal være til- eller fravalgt for brugerne, og også om til- og fravalg skal være muligt.

#### *Eksempel:*

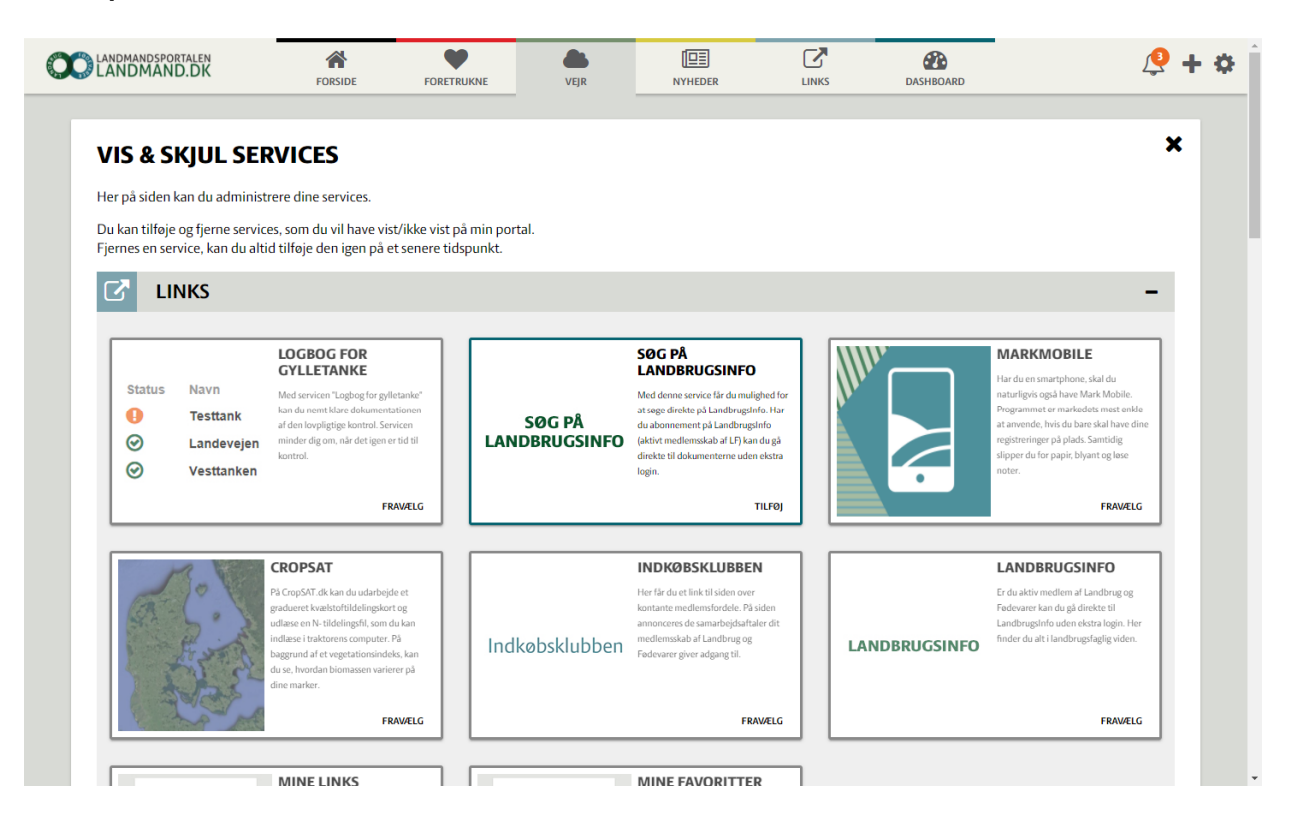

#### **4.4. Valg af startside/startfane:**

Det er som nævnt muligt for brugeren at skifte imellem de forskellige faneblade i topmenuen og dermed vælge hvilke typer af kort, han/hun vil fokusere på. Det er forventeligt, at mange brugere vil ønske at have enten siden "Foretrukne" eller siden "Forside" som default.

Derfor er der indført en funktion, der gør det muligt for brugeren at angive startsiden, sådan at det ved fremtidige logins er netop denne side han/hun starter op på.

# *Administration af startside/startfane:*

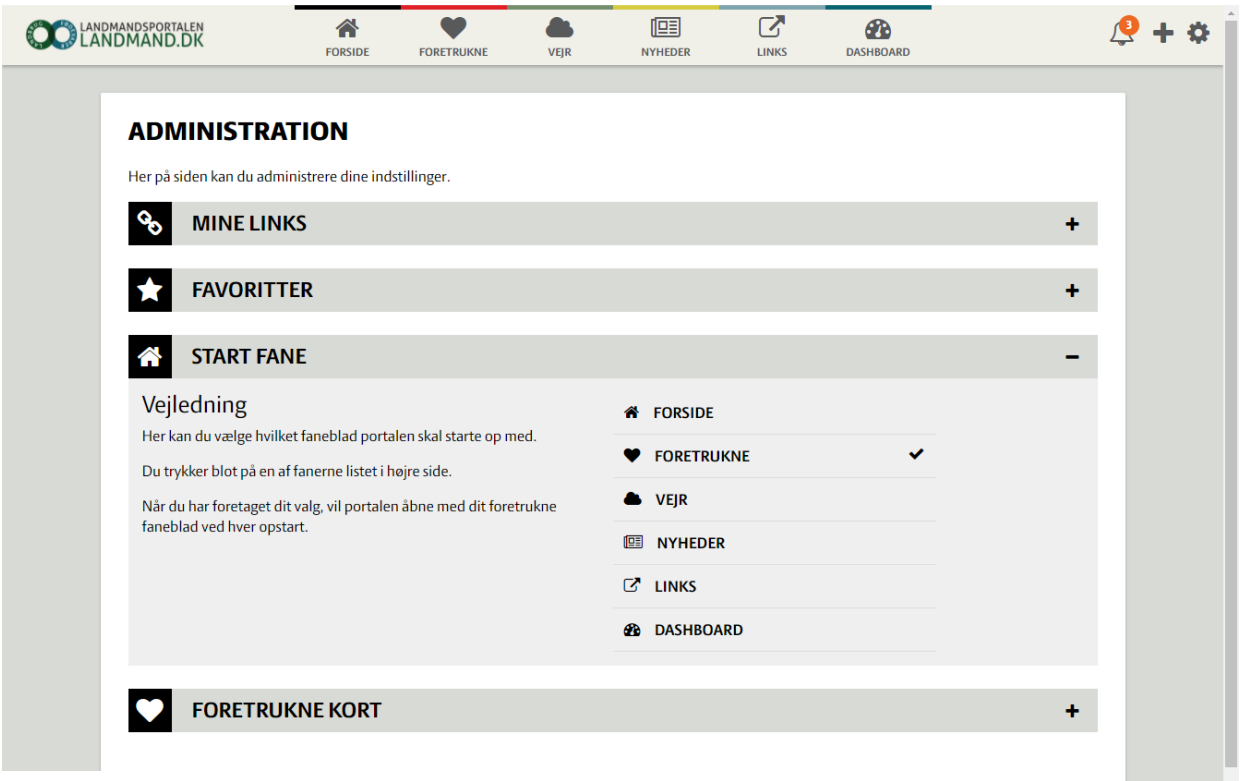

Som man kan se af ovenstående, foretager man administrationen af "Startfane" samme sted som brugeren kan konfigurere portalen i øvrigt.